# Section 10 Workflow

Navigation to the WorkflowWorkflow window HelpSave Workflow as TemplateCreate Workflow from TemplateCreating Workflow StepsAdd InstructionEscalationInitiate Workflow ProcessPause WorkflowBulk Edit Workflow StepsEdit or Delete Workflow Template

| < Fi     | avontes |                                                                                          |                                                   |                                                                  | III UDIFO-0000010 VQ A <sup>9</sup> A <sup>10</sup> A <sup>92</sup> ACME-EPC 🛛 🜒 Mike Foster - |                                             |                                              |                       |          |  |  |  |
|----------|---------|------------------------------------------------------------------------------------------|---------------------------------------------------|------------------------------------------------------------------|------------------------------------------------------------------------------------------------|---------------------------------------------|----------------------------------------------|-----------------------|----------|--|--|--|
|          | - c     |                                                                                          |                                                   |                                                                  |                                                                                                |                                             |                                              | E New                 | ± Upload |  |  |  |
| avo      | orites  | المتحديد والمتحد والمحد                                                                  |                                                   | Click My Workflow                                                |                                                                                                |                                             |                                              |                       |          |  |  |  |
|          | 4       | 2012006-1EF-ELD-000-0004<br>Title: CONTROL PANEL CP-0248 PANEL AR<br>RID: <u>1928622</u> | 0.1.5.0<br>RANGEMENT<br>Size: 35.75 KB            | Change Information: Rev 0                                        |                                                                                                | Click My <i>Workflow</i><br>icon to open My | tive:<br>lied: 20/0                          | 07/2016 <u>Mike F</u> | ₹.       |  |  |  |
|          | 4       | 2012006-1EC-GAD-000-0014<br>Title: PRESSURIZED PIPING GENERAL ARE<br>RID: 1928659        | 0.1.3.0<br>RANGEMENT LEVEL 1<br>Size: 35.75 KB    | In Work<br>Change Information: Rev 0                             |                                                                                                | Workflows page.                             | tive:<br>lied: 20/0                          | 07/2016 <u>Mike F</u> | ×        |  |  |  |
| 1        | Δ       | 2012006-1EF-EWD-000-0011<br>Title: PROCESS PLC CONTROL PANEL CF<br>RID: 1928645          | 0.1.3.0<br>-024A 24VDC POWER DI<br>Size: 35.75 KB | In Work<br>TRIBUTION WIRING DIAGRAM<br>Change Information: Rev 0 |                                                                                                |                                             | Mective:                                     | ê                     | -        |  |  |  |
|          |         | NUL 1920942                                                                              | SIZE: 30.75 KB                                    | Change information: Rev 0                                        |                                                                                                | Electrical Wiring Diagram                   |                                              | Properties<br>Files   |          |  |  |  |
| Workflow |         |                                                                                          |                                                   |                                                                  | From the dropdown <i>N</i>                                                                     |                                             | <ul> <li>Upload</li> <li>WorkFlow</li> </ul> |                       |          |  |  |  |

The system will provide workflow functionality to assign documents to other users for activities related to that document.

The system will email a user when a document is added to their workflow.

link to open the Workflow window.

Version-Up

| ] - C                                                                            |                                                                                                    |                                                                                  | All users with the C <i>hange WFL Manager</i><br>permission will see an additional button<br>( <i>Change workflow manager</i> ) on the          |        | B New 3                   | E New ± Upto |                                                                                             |                         |                                                                |                                                                                                    |
|----------------------------------------------------------------------------------|----------------------------------------------------------------------------------------------------|----------------------------------------------------------------------------------|----------------------------------------------------------------------------------------------------|--------|---------------------------|--------------|---------------------------------------------------------------------------------------------|-------------------------|----------------------------------------------------------------|----------------------------------------------------------------------------------------------------|
| RID: 1928622<br>2012006-1EC-C<br>Title: PRESSUR<br>RID: 1928659<br>2012006-1EF-E | 2L PANEL CP-024B PANEL ARRANGEMENT<br>Size: 35.75 KB<br>GAD-000-0014 0_13.0<br>IRIZED PIPING GENERAL ARRANGEMENT LEVEL 1<br>Size: 35.75 K<br>Workflov<br>EWD-000-0011 0_13.0 | In Work<br>Change Information: Rev 0<br>In Work<br>w - Identifier: 2012006-1EF-E | Workflow window.<br>You can set yourself as Workflow<br>Manager by clicking the <i>Make Me</i> button<br>or give the Workflow Manager to anyone |        |                           | <b>6</b> ©   | Controlled<br>Electrical Drawing<br>Controlled<br>Jeneral Arrangement Drawing<br>Controlled |                         | E<br>20/07/2016 <u>Mike F</u><br>E<br>20/07/2016 <u>Mike F</u> | <ul> <li>A</li> <li>A</li></ul> |
| RID: 1928645                                                                     |                                                                                                    | C + Q C                                                                          | else by searching/selecting the user).<br>Notification will be sent to the users.<br>Note: You don't have to be an object                       | €_     | Version                   | Respon       | Electrical Wining Diagram                                                                   | Effective:<br>Modified: | 20/07/2016 <u>Mike F</u>                                       |                                                                                                    |
|                                                                                  |                                                                                                    | 1 Engineering - Electrica                                                        |                                                                                                    | 10     | <u>0.1.3.0</u>            | Prepa ^      |                                                                                             |                         |                                                                |                                                                                                    |
|                                                                                  | You will see the                                                                                                    |                                                                                  | nge Workflow Manager                                                                                                    | S      | <u>0.1.3.0</u><br>0.1.3.0 | Revier       |                                                                                             |                         |                                                                |                                                                                                    |
|                                                                                  | Workflow Manager<br>at the top of the                                                                                                    | 4 Project Manage                                                                 | lake Me                                                                                                    |        | 0.1.3.0                   | Appre        |                                                                                             |                         |                                                                |                                                                                                    |
|                                                                                  | Workflow. Tool-tip<br>will display WF<br>Manager name.                                                                                                    | 5 Document Cont                                                                  | Mike Foster                                                                                                    |        | 0.1.3.0                   | None         |                                                                                             |                         |                                                                |                                                                                                    |
|                                                                                  |                                                                                                    |                                                                                  |                                                                                                    |        |                           | ÷            |                                                                                             |                         |                                                                |                                                                                                    |
|                                                                                  |                                                                                                    |                                                                                  | s                                                                                                    | ave Sa | ive and Clos              | e Close      |                                                                                             |                         |                                                                |                                                                                                    |
|                                                                                  |                                                                                                    |                                                                                  | Workflow window will open.<br>(See Workflow window <mark>Help</mark> slide)                                                                     | -      |                           |              |                                                                                             |                         |                                                                |                                                                                                    |
|                                                                                  |                                                                                                    |                                                                                  |                                                                                                    |        |                           |              |                                                                                             |                         |                                                                |                                                                                                    |
|                                                                                  |                                                                                                    |                                                                                  | (                                                                                                    |        |                           |              |                                                                                             |                         |                                                                |                                                                                                    |
|                                                                                  |                                                                                                    |                                                                                  |                                                                                                    |        |                           |              |                                                                                             |                         |                                                                |                                                                                                    |
|                                                                                  |                                                                                                    |                                                                                  |                                                                                                    |        |                           |              |                                                                                             |                         |                                                                |                                                                                                    |
|                                                                                  |                                                                                                    |                                                                                  |                                                                                                    |        |                           |              |                                                                                             |                         |                                                                |                                                                                                    |

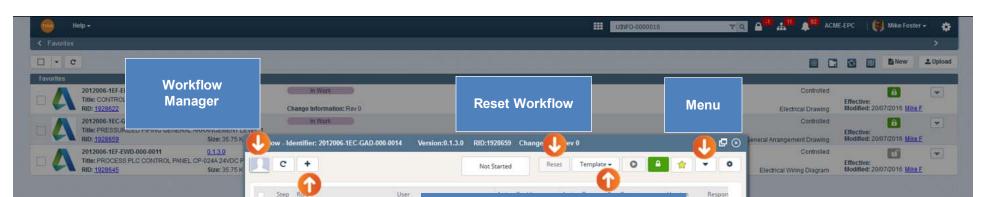

## Add Workflow Steps Application will provide a convenient method for adding and reordering Workflow steps in the Workflow.

- Only the workflow owner can control the workflow steps.
- Only the workflow owner can add, edit or delete a workflow step.

## *Workflow Template* You will have the ability to select the following options:

- Save as Template you can define all the Workflow steps under the Workflow window and save this Workflow as a Template.
   Select from Template - select to use an existing template. After selecting the template, the system will insert the Workflow
- Tasks/Steps for the selected template under the Workflow window for the selected object.

Workflow window Help

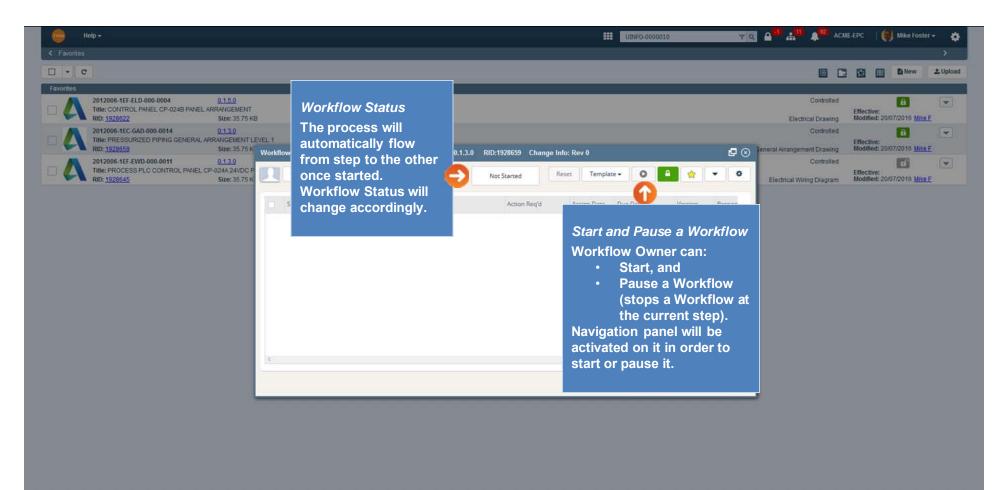

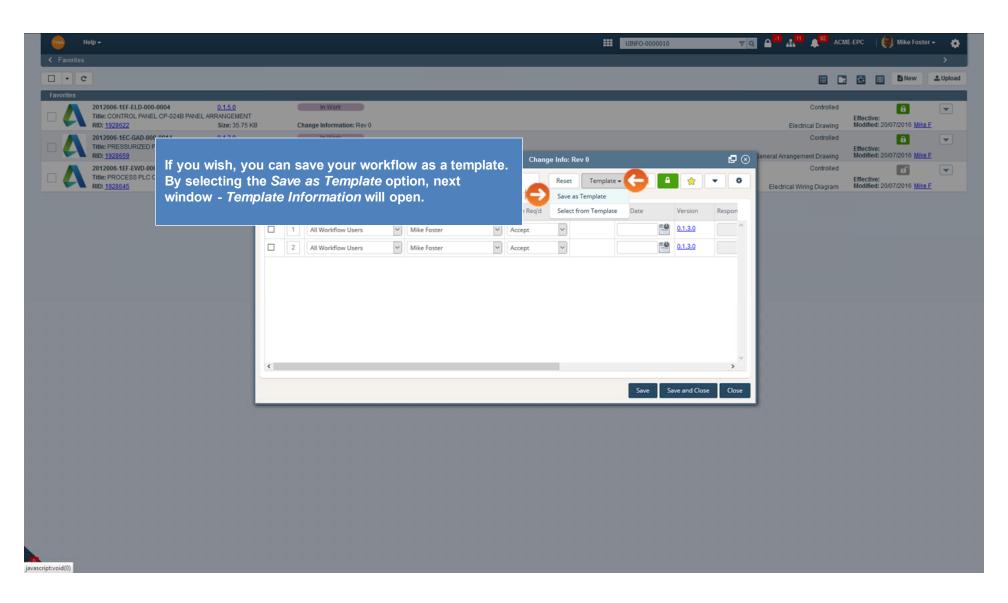

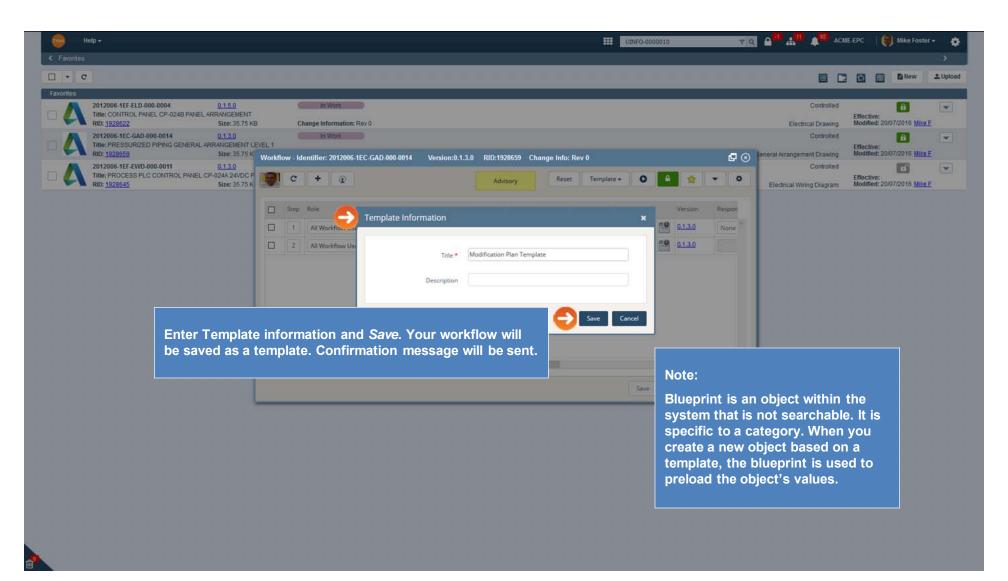

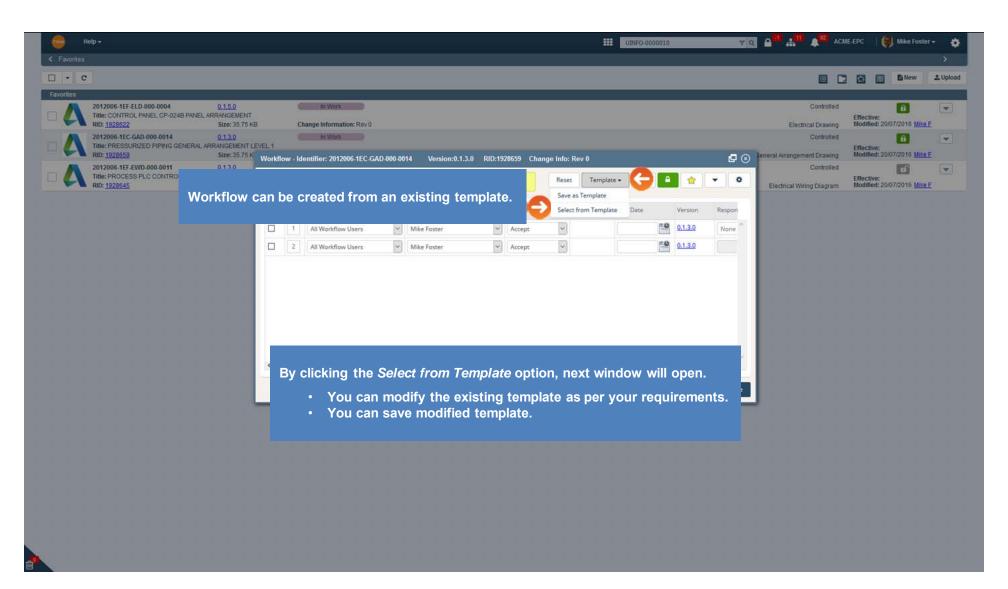

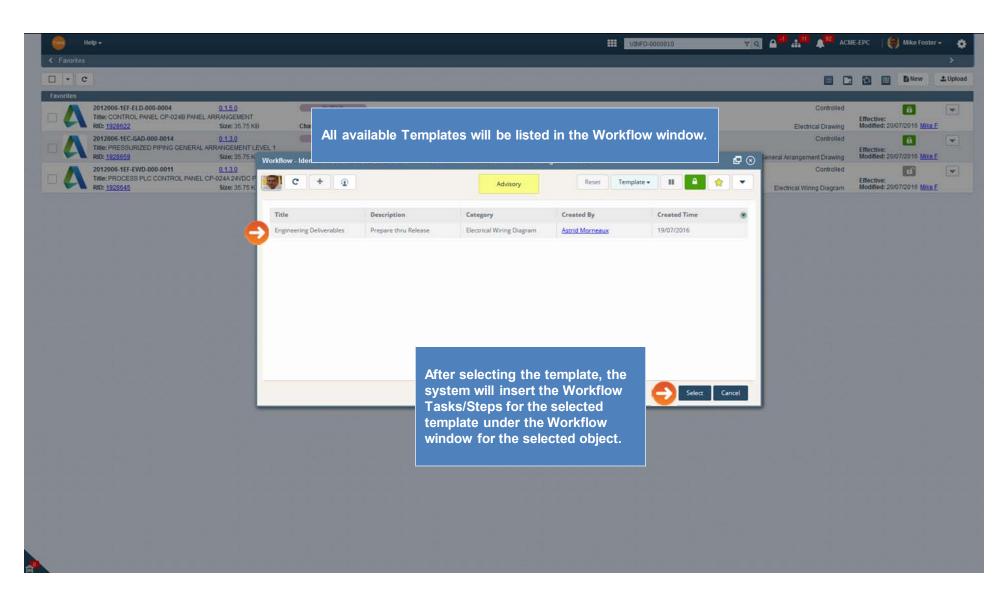

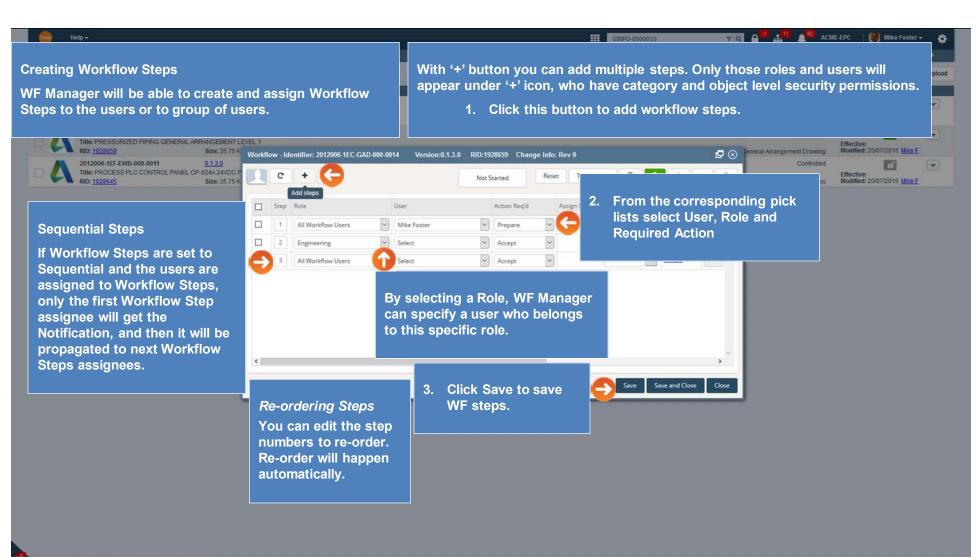

https://tina5s.com/GMAIL/ACME-EPC/Work-Flow/1928659#TypeSearchPop

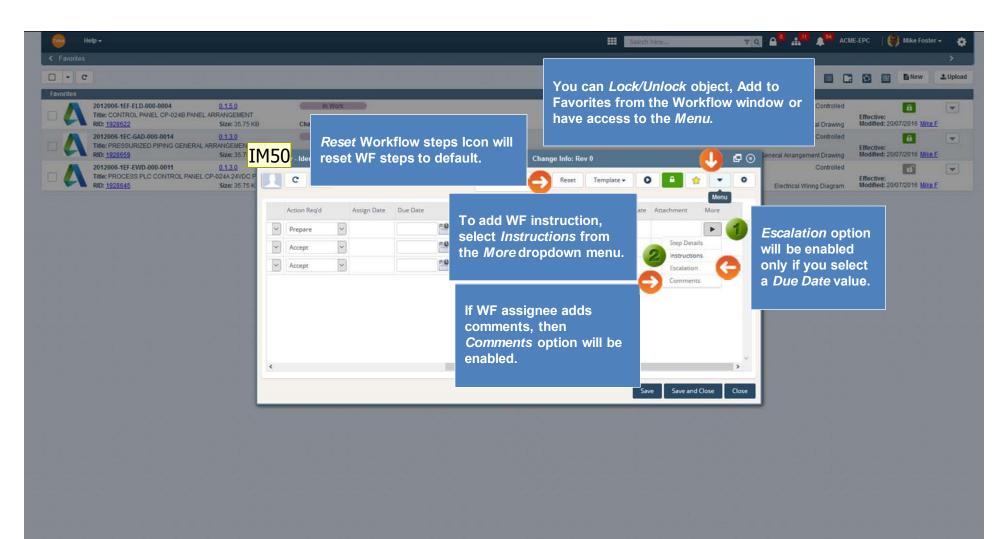

## IM50 no shortform \*\*Updated Iryna Morozova, 2016-12-22

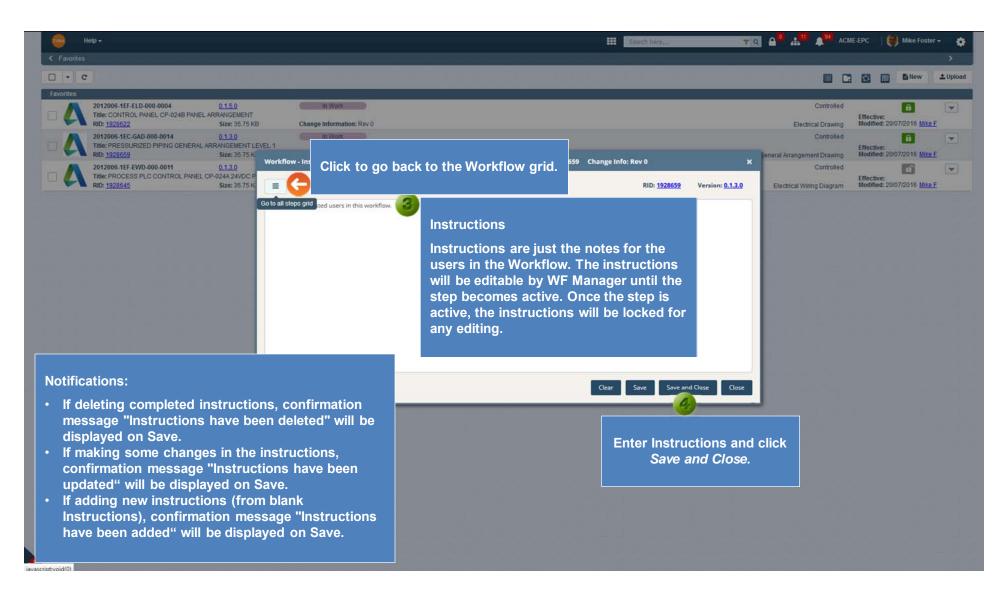

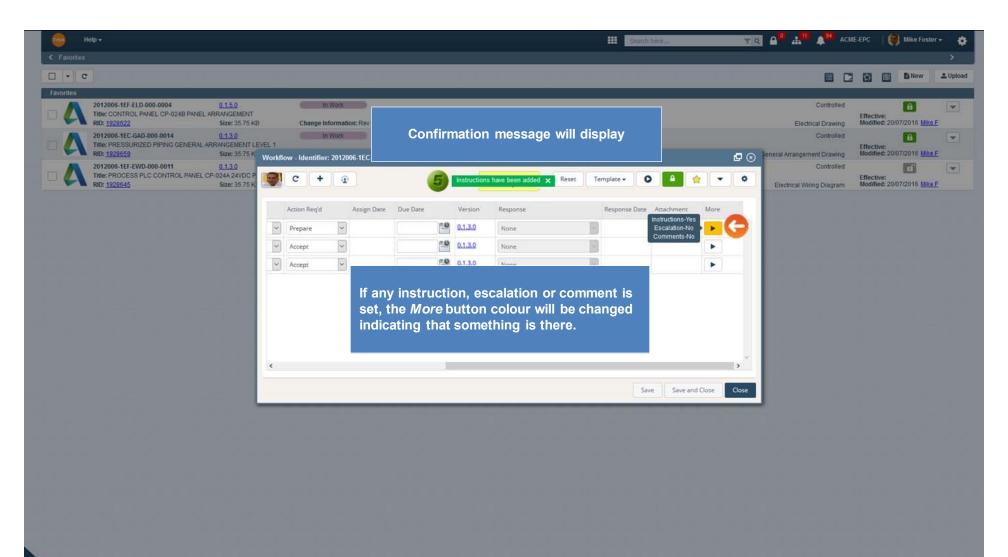

| prites                                                                                                    |         |         |                          |           |                  |                          |                              |             |                              |               |            |                     |           |                         |                | >    |
|----------------------------------------------------------------------------------------------------|---------|---------|--------------------------|-----------|------------------|--------------------------|------------------------------|-------------|------------------------------|---------------|------------|---------------------|-----------|-------------------------|----------------|------|
| C                                                                                                    |         |         |                          |           |                  |                          |                              | Whon        |                              | nowly         | crostod    | workflow            |           | 8                       | New            | ±.05 |
| 95                                                                                                    |         | _       |                          | _         |                  |                          | _                            |             | ow Statu                     |               |            |                     | ,         |                         |                | _    |
| 2012006-1EF-ELD-000-0004         0.1.5.0           Title: CONTROL PANEL CP-024B PANEL ARRANGEMENT         RID: 1928622           Size: 35.75         Size: 35.75 |         |         | in Work                  |           |                  |                          |                              | Not Sta     | arted to A                   |               |            | over it to          | Hđ.<br>Ig | Effective:<br>Modified: | 20/07/2016 Mix | eE 💿 |
| 2012006-1EC-GAD-000-0014 0.1.3.0<br>Title: PRESSURIZED PIPING GENERAL ARRANGEMENT                                                                                |         |         | In Work-                 |           |                  |                          |                              | see a to    | ool-tip.<br><i>ry</i> status | coloui        | r is vello | N.                  | đ         | Effective               | 6              | 5    |
| RID: <u>1928659</u> Size: 35.75<br>2012006-1EF-EWD-000-0011 0.1.3.0                                                                                              | Workfl  | ow - Id | entifier: 2012006-1EC-GA | ND-000-00 | 014 Version:0.1. | 3.0 RID:19286            | 59 Change                    | /10//00/    | ry otatao                    | Concar        |            |                     | ig.       | Modified:               | 20/07/2016 Mix |      |
| Title: PROCESS PLC CONTROL PANEL OP-024A 24VDC<br>RID: 1928645 Size: 35 75                                                                                       |         | c       | + @                      |           |                  | Advisor                  | y G                          | eset Templa | ite • O                      |               | • •        | Electrical Wiring D | Diagram   | Effective:<br>Modified: | Conceptor (    | eE [ |
|                                                                                                    |         | Step    | Role                     |           | User             | Voridiow created b<br>Ac | ut not started<br>tion Reg'd | Assign Date | Due Date                     | Version       | Respon     |                     |           |                         |                |      |
|                                                                                                    |         | 1       | All Workflow Users       | *         | Mike Foster      | P P                      | repare                       | ~           |                              | 0.1.3.0       | None       |                     |           |                         |                |      |
|                                                                                                    |         | 2       | All Workflow Users       | ~         | Select           | ~ A                      |                              | ~           |                              | 0.1.3.0       | None       |                     |           |                         |                |      |
|                                                                                                    |         | 2       | All Workflow Users       | *         | Select           | - A                      |                              | ~           |                              | 0.1.3.0       | None       |                     |           |                         |                |      |
|                                                                                                    |         |         |                          |           |                  |                          |                              |             |                              |               |            |                     |           |                         |                |      |
| arallel Steps                                                                                                    | 1       |         | ,<br>                    |           |                  |                          |                              |             |                              |               |            |                     |           |                         |                |      |
| the process is set up as Pai                                                                                                    |         |         |                          |           |                  |                          |                              |             |                              |               | •          |                     |           |                         |                |      |
| the process is set up as Par<br>espond to the Workflow Step                                                                                                    | o at th | ne s    | ame time. T              | hey       | will             |                          |                              |             | Save                         | Save and Clos | -          |                     |           |                         |                |      |
| the process is set up as Par<br>espond to the Workflow Step                                                                                                    | o at th | ne s    | ame time. T              | hey       | will             |                          |                              |             | Save                         | Save and Clos | -          |                     |           |                         |                |      |
| the process is set up as Par<br>espond to the Workflow Step                                                                                                    | o at th | ne s    | ame time. T              | hey       | will             |                          |                              |             | Save                         | Save and Clos | -          |                     |           |                         |                |      |
| the process is set up as Par<br>espond to the Workflow Step                                                                                                    | o at th | ne s    | ame time. T              | hey       | will             |                          |                              |             | Save                         | Save and Clos | -          |                     |           |                         |                |      |
| the process is set up as Par<br>espond to the Workflow Step                                                                                                    | o at th | ne s    | ame time. T              | hey       | will             |                          |                              |             | Save                         | Save and Clos | -          |                     |           |                         |                |      |
| f the process is set up as Par<br>espond to the Workflow Step                                                                                                    | o at th | ne s    | ame time. T              | hey       | will             |                          |                              |             | Save                         | Save and Clos | -          |                     |           |                         |                |      |
| Parallel Steps<br>f the process is set up as Par<br>espond to the Workflow Step<br>eceive the notification to res                                                | o at th | ne s    | ame time. T              | hey       | will             |                          |                              |             | Save                         | Save and Clos | -          |                     |           |                         |                |      |

javascript:void(0)

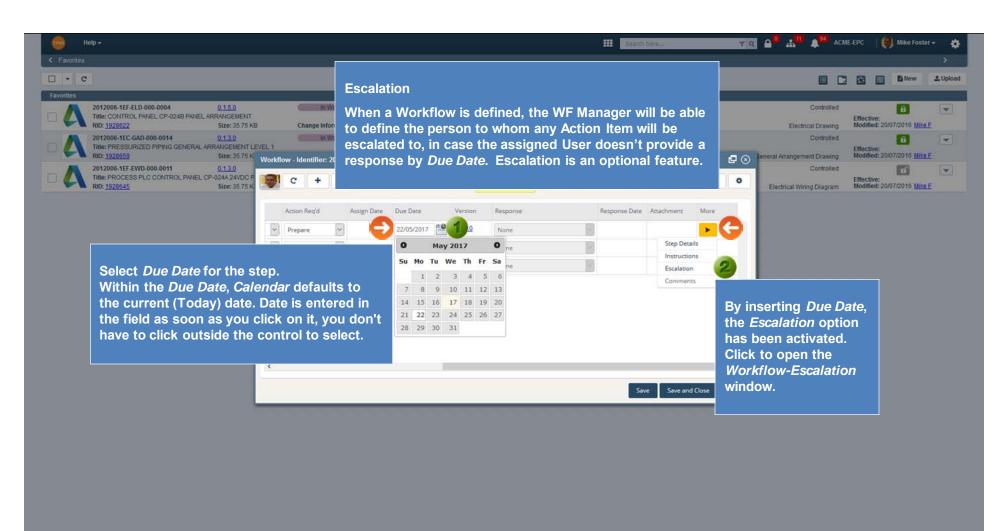

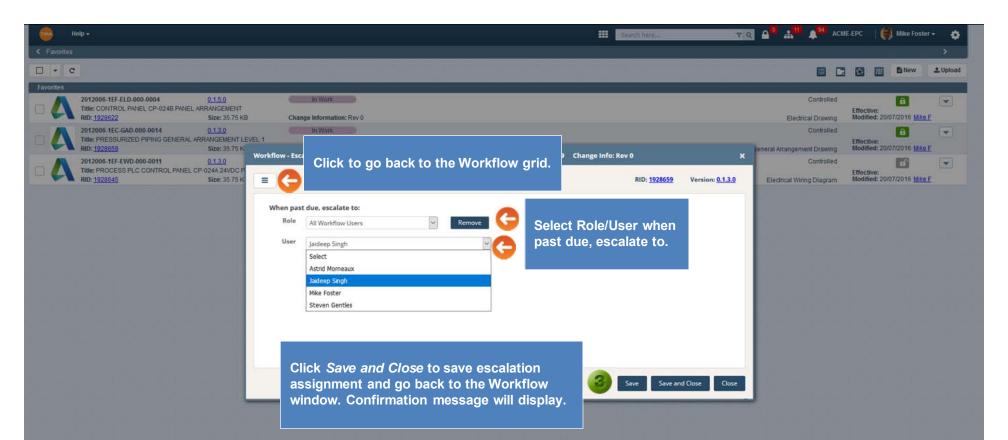

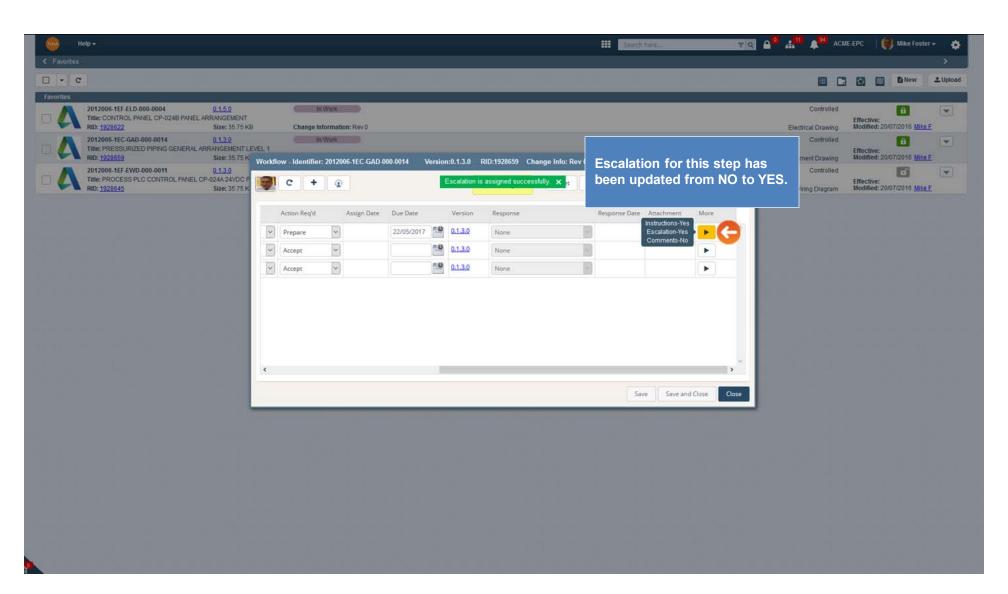

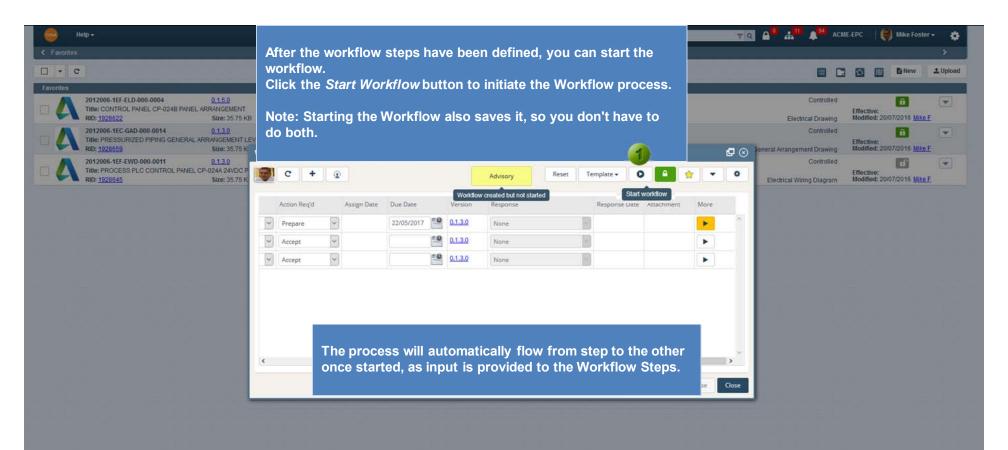

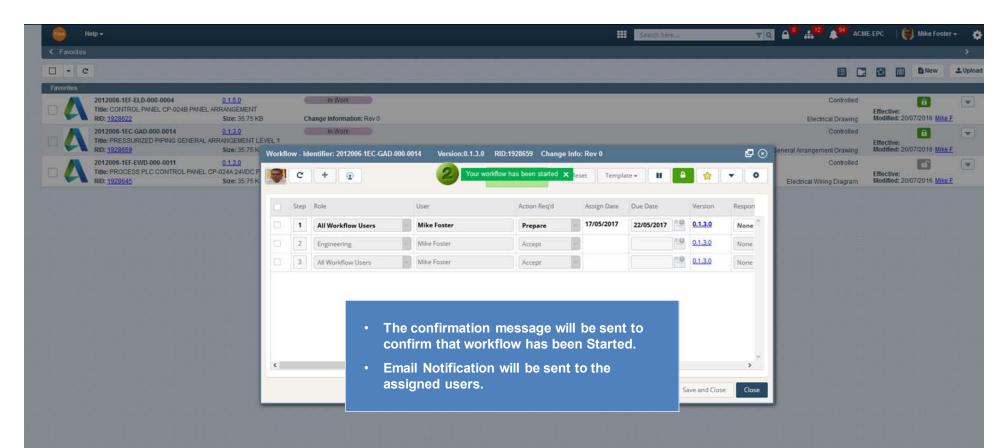

| Help -         |                                 |                                                              |   | 🗰 Search here 🔻 Q                                                              | My Workflow               | е асм                | IE-EPC   🤇                 | Mike Foster             | * *      |
|----------------|---------------------------------|--------------------------------------------------------------|---|--------------------------------------------------------------------------------|---------------------------|----------------------|----------------------------|-------------------------|----------|
| Favorites      |                                 |                                                              |   | Moulding incoments to above the                                                | My Wonthow                |                      | 8 0                        | E New                   | 1 Upload |
| 2012<br>Title: | CONTROL PANEL CP-0248 PANEL ARR | In Work                                                      |   | Workflow icon will be updated to show the number of workflows assigned to you. | C                         | ontrolled<br>Drawing | Effective:<br>Modified: 20 | 0/07/2016 Mike F        | E        |
|                | PRESSURIZED PIPING GENERAL ARRA | In Work<br>Change Information: Rev 0                         | • | Notification icon will be updated as well.                                     | Ci<br>ral Arrangement     | ontrolled<br>Drawing | Effective:<br>Modified: 20 | 0/07/2016 <u>Mike F</u> | E        |
| Title:         | PROCESS PLC CONTROL PANEL CP-02 | In Work<br>UTION WIRING DIAGRAM<br>Change Information: Rev 0 |   |                                                                                | Co<br>Electrical Wiring I | ontrolled<br>Diagram | Effective:<br>Modified: 20 | 0/07/2016 <u>Mike F</u> | E        |

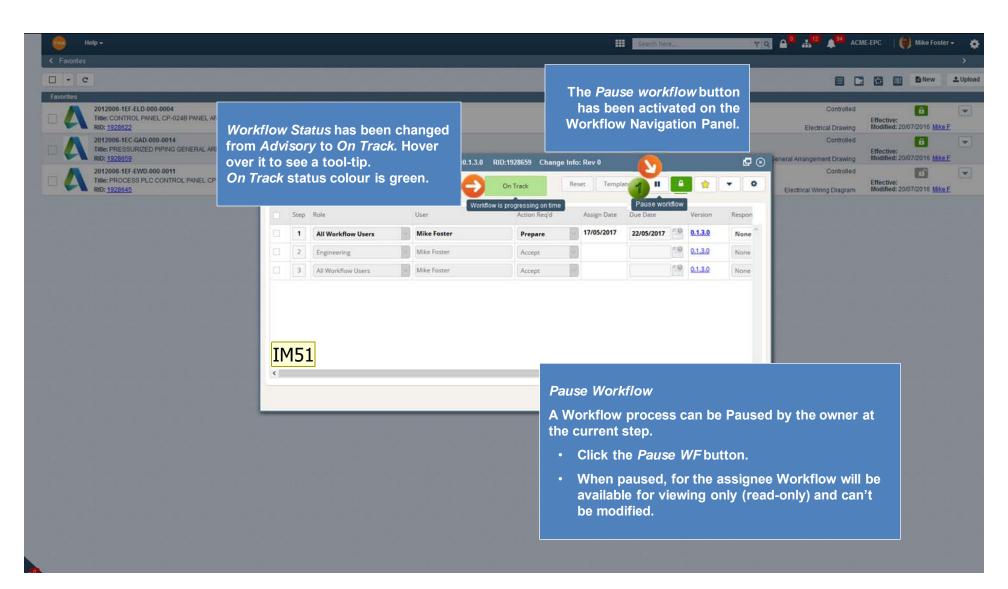

## colours have changed **\*\*Updated.** Iryna Morozova, 2016-12-23 IM51

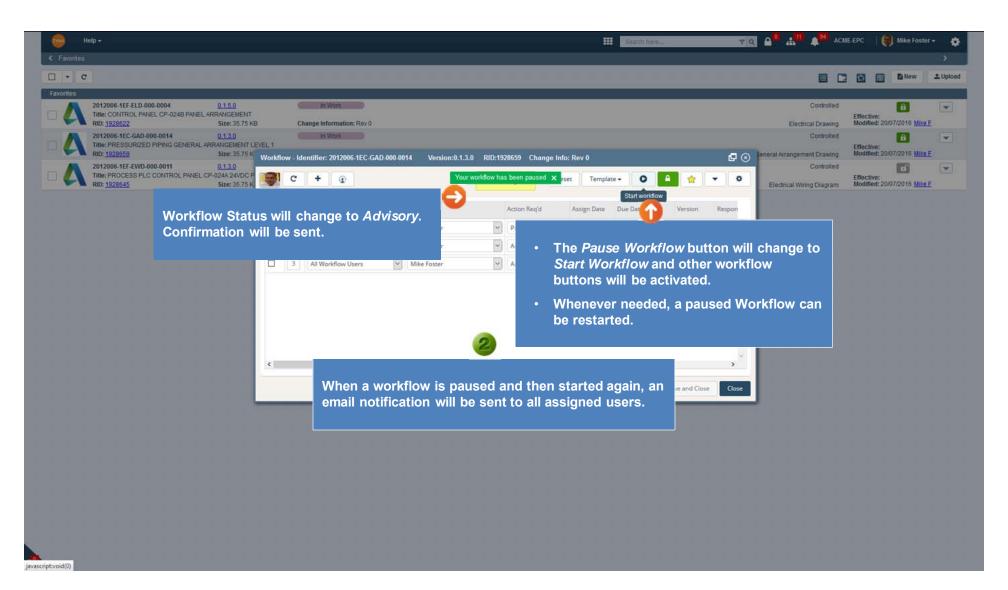

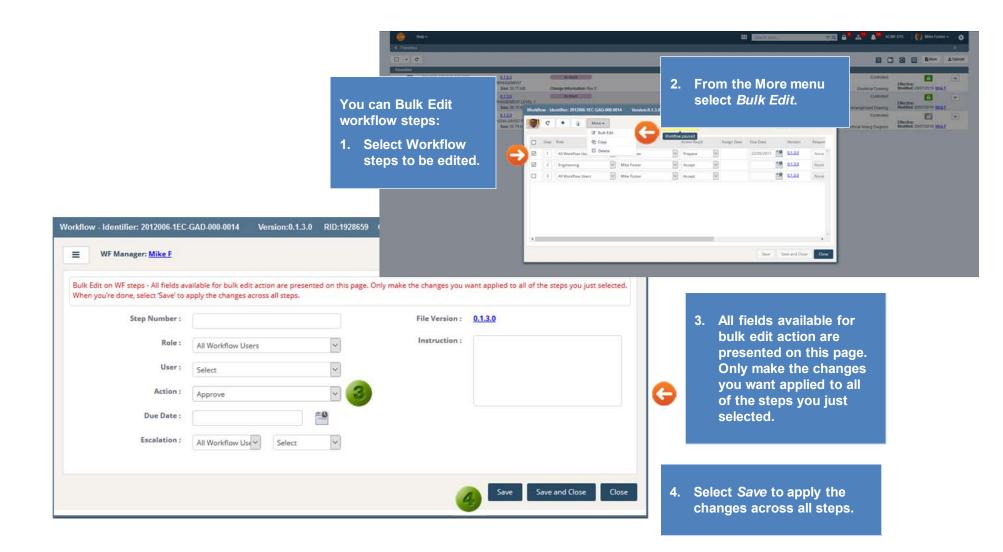

|   | M                      | y Search | ies            |              |                                      |                |                 |         |                                                             |                                              |            |   |  |  |  |
|---|------------------------|----------|----------------|--------------|--------------------------------------|----------------|-----------------|---------|-------------------------------------------------------------|----------------------------------------------|------------|---|--|--|--|
|   | 2                      | Downlo   | ad Lock        | Unlock M     | ore <del>-</del> G                   |                |                 |         | Edit or Delete Workflow Templates                           |                                              |            |   |  |  |  |
| ٦ | PLT-0                  | 000004 > | c              | Add To Favor | rites                                |                |                 |         |                                                             | Workflow Templates are stored                |            |   |  |  |  |
|   | FPLT-0000004 (Criteria |          | Copy<br>Delete | AND Versio   | e AND Version Equal To All Versions) |                |                 |         | They can be searched for, deleted, or edited by anyone with |                                              |            |   |  |  |  |
|   |                        |          |                | Share        |                                      |                |                 |         |                                                             | security permissions (Owner and Admin ACLs). |            |   |  |  |  |
|   | Dra                    | g a colu | mn and drop    | Bulk Edit    | column                               |                |                 |         |                                                             |                                              |            |   |  |  |  |
|   | $\checkmark$           | Туре     | RID            | Assign Lock  |                                      | Version        | Lifecycle State | Size    | Title                                                       |                                              | Category   |   |  |  |  |
| Ð | <                      | Т        | 2144693        | TPLT-0000004 |                                      | <u>0.1.0.0</u> | In Work         | 0 Bytes | Engi                                                        | neering Deliverables                         | Template 🧲 | ) |  |  |  |

| Primary Identifier   | TPLT-0000004                          | To Delete workflow Template:                                                             |
|----------------------|---------------------------------------|------------------------------------------------------------------------------------------|
| Secondary Identifier |                                       | <ul> <li>Search for the template Title.</li> </ul>                                       |
| Title 🛕              | Engineering Deliverables              | • Checkmark the box and select <i>Delete</i> from More.                                  |
| Description          | Prepare thru Release                  | To edit workflow Template:                                                               |
| Category             | Template                              | <ul> <li>Search for the template Title. Open Template<br/>Properties.</li> </ul>         |
| Project              | Select                                | From the Template Properties, open the     Blueprint Object RID and go to it's Workflow. |
| Blueprint Object RID | 2144694 0.1.0.0 Workflow for Template |                                                                                          |

| Lifecycle | Not Started         | Status   | Controlled  | ~ | Change Info :     |                    | 0        | Files     WorkFlow |
|-----------|---------------------|----------|-------------|---|-------------------|--------------------|----------|--------------------|
| 8         | Title : Workflow To | emplate  |             |   |                   | â                  |          | Supporting Items   |
|           | RID: 2144694 (      | Category | : Work Flow |   | Version : 0.1.0.0 | Size : 0 Bytes Mod | dified : | Tree               |

| Workfl | ow - Ide | entifier: null Version   | :0.1.0.0    | RID:2144694        | Change Info: |               |        |             |          |    |                | ₽⊗      |  |
|--------|----------|--------------------------|-------------|--------------------|--------------|---------------|--------|-------------|----------|----|----------------|---------|--|
|        | C        | + 💽 🤤                    | • Be<br>Sav | come the Wo<br>ve. | orkflow Mana | iger, edit th | e step | s and       | 0        | •  |                | • •     |  |
|        | Step     | Role                     |             | User               |              | Action Req'd  | ŀ      | Assign Date | Due Date |    | Version        | Respon  |  |
|        | 1        | Engineering - Electrical | ~           | Mike Foster        | ~            | Prepare       | ~      |             |          | -0 | <u>0.1.0.0</u> | None    |  |
|        | 2        | Engineering - Electrical | ~           | Jaideep Singh      | ~            | Review        | ~      |             |          | -0 | <u>0.1.0.0</u> | None    |  |
|        | 3        | Engineering - Electrical | ~           | Steven Gentles     | ~            | Approve       | ~      |             |          | -0 | <u>0.1.0.0</u> | None    |  |
|        | 4        | Project Management       | ~           | Astrid Morneaux    | ~            | Notify        | ~      |             |          | -0 | <u>0.1.0.0</u> | None    |  |
| Ð      | 5        | Document Control         | ~           | Mike Foster        | ~            | Release       | ~      |             |          | -0 | <u>0.1.0.0</u> | None    |  |
|        |          |                          |             |                    |              |               |        |             |          |    |                | ~       |  |
| <      |          |                          |             |                    |              |               |        |             |          |    |                | >       |  |
|        |          |                          |             |                    |              |               |        | ¢           | Save     | Sa | ve and Clos    | e Close |  |